# **Capítulo 3: Diagnóstico de problemas**

Cuando nos enfrentamos a un problema, es necesario seguir una serie de pasos ordenados que nos permitan hacer un diagnóstico adecuado y acertado de la situación. No se trata solamente de empezar a hacer recomendaciones, que no tienen ningún fundamento sólido.

Aunque no es posible dar un método específico y detallado para la resolución de problemas, si es posible dar lineamientos generales que den la pausa para asegurarnos que estamos realmente resolviendo el problema que fué reportado. Los detalles en la búsqueda de la solución, dependen realmente de la experiencia, conocimiento del producto y de la creatividad de el Ingeniero de Soporte Técnico.

Como parte del resultado de la investigación y análisis de cada problema, sobre todo cuando es nuevo, existe un crecimiento profesional continuo aunado a un conocimiento mayor de los productos.

Dentro de la compañia, existen esfuerzos para mejorar el servicio y además de acostumbrar a los Ingenieros de Soporte a seguir una metodología de resolución de problemas ordenada. Sin embargo los esfuerzos han sido enfocados incluir secciones en la documentación del reporte, que justifiquen lo que se esta resolviendo, las causas determinadas y la solución. Aunque las secciones, no difieren mucho del procedimiento que se sigue en éste documento, si el Ingeniero Técnico no esta acostumbrado a trabajar los problemas de manera ordenada, cualquier procedimiento establecido por el área no servirá de mucho.

Presento a continuación dos problemas como ejemplo de mi actividad diaria. En la presentación de los casos, incluyo la descripción del problema, partes de la información analizada o plan de acción enmarcardo con un fondo de texto distinto. El texto que fué más importante en el diagnóstico del problema, esta marcado a su vez en negritas y es referenciado cuando se explican los pasos seguidos en la busqueda de la solución.

## **Problema 1: root.sh produjo errores**

La descripción hecha por el cliente fué:

Durante una nueva instalación de la versión 11.2.0.2 en un cluster de 2 nodos se obtuvo al ejecutar el script root.sh los siguientes mensajes:

Now product-specific root actions will be performed. **/ora01/grid/rdbms/install/rootadd\_rdbms.sh: line 79: [: too many arguments /ora01/grid/rdbms/install/rootadd\_rdbms.sh: line 79: [: too many arguments /ora01/grid/rdbms/install/rootadd\_rdbms.sh: line 88: [: too many arguments** Using configuration parameter file: /ora01/grid/crs/install/crsconfig\_params Creating trace directory

- Se corrigió antes de la instalación el problema del multicast:

:nodo1:/tmp/mcasttest: ./mcasttest.pl -n nodo1,nodo2 -i eth1,eth6 ########### Setup for node nodo1 ########## Checking node access 'nodo1' Checking node login 'nodo1' Checking/Creating Directory /tmp/mcasttest for binary on node 'nodo1' Distributing mcast2 binary to node 'nodo1' ########### Setup for node nodo2 ########## Checking node access 'nodo2' Checking node login 'nodo2' Checking/Creating Directory /tmp/mcasttest for binary on node 'nodo2' Distributing mcast2 binary to node 'nodo2' ########### testing Multicast on all nodes ########## Test for Multicast address 230.0.1.0 Nov 20 11:38:36 | Multicast Succeeded for eth1 using address 230.0.1.0:42000 Nov 20 11:38:37 | Multicast Succeeded for eth6 using address 230.0.1.0:42001 Test for Multicast address 224.0.0.251 Nov 20 11:39:07 | Multicast Succeeded for eth1 using address 224.0.0.251:42002 Nov 20 11:39:08 | Multicast Succeeded for eth6 using address 224.0.0.251:42003

El problema se observa a partir de los errores que se recibieron durante la ejecución del script. El multicast es un requerimiento de instalación, de la red de interconexión, del Clusterware el cual es usado cuando se inician los procesos del mismo. Sin embargo cuando se ejecutó el script root.sh, para el caso del cliente, apenas se está haciendo la configuración del producto, lo cual implica que el Clusterware aún no es iniciado, así que el multicast no está relacionado.

Se confirmó con el cliente que ésta es una nueva instalación y se le solicitó la siguiente información:

```
1. los archivos de log de CRS de cada nodo ejecutando, como el usuario root:
 <GI_HOME>/bin/diagcollection.sh
  - este comando incluirá además de los archivos de log de CRS los archivos de 
log del sistema operativo.
2. salida del comando 'crsctl check cluster -all'
3. salida deel comando 'crsctl stat res -t'
```
El primer punto nos incluirá la información de configuración cuando se ejecuto root.sh. Los otros dos comandos nos ayudarán a confirmar que no existe ningún otro problema en el Clusterware, o en los recursos que maneja y que probablemente el cliente no se ha percatado.

Revisando la información que se nos envió, podemos confirmar que la configuración fué exitosa en cada nodo del cluster, es decir que al final del archivo rootcrs\*.log podemos encontrar la última marca *ROOTCRS\_STACK* que hace el script cuando se inicia el Clusterware, después que se hace la configuración:

### // cfgtoollogs/crsconfig/**rootcrs\_nodo1.log**

... 2010-11-20 10:32:11: Removing file /tmp/fileHWISeB 2010-11-20 10:32:11: Successfully removed file: /tmp/fileHWISeB 2010-11-20 10:32:11: /bin/su successfully executed

2010-11-20 10:32:11: **Succeeded in writing the checkpoint:'ROOTCRS\_STACK' with status:SUCCESS**

// cfgtoollogs/crsconfig/**rootcrs\_nodo2.log**

**...** 2010-11-20 10:38:00: s\_run\_as\_user2: Running /bin/su grid -c ' /ora01/grid/ bin/cluutil -ckpt -oraclebase /ora01/GRID home/app/grid -writeckpt -name ROOTCRS\_STACK -state SUCCESS ' 2010-11-20 10:38:00: Removing file /tmp/fileHshmnG 2010-11-20 10:38:00: Successfully removed file: /tmp/fileHshmnG 2010-11-20 10:38:00: /bin/su successfully executed

2010-11-20 10:38:00: **Succeeded in writing the checkpoint:'ROOTCRS\_STACK' with status:SUCCESS**

Revisando el archivo de bitácora del Clusterware, podemos observar que todos los procesos del Clusterware se iniciaron sin problema alguno, como ejemplo del nodo 2, se muestra además que en el cluster se encuentran dos nodos:

```
// "alertnodo2.log"
2010-11-20 10:36:23.807
[gpnpd(2479)]CRS-2328:GPNPD started on node nodo2.
2010-11-20 10:36:26.616
[cssd(2529)]CRS-1713:CSSD daemon is started in clustered mode
2010-11-20 10:36:46.180
```
[cssd(2529)]CRS-1707:Lease acquisition for node nodo2 number 2 completed 2010-11-20 10:36:47.483 [cssd(2529)]CRS-1605:C**SSD voting file is online**: ORCL:VOTING\_OCR\_03; details in /ora01/grid/log/nodo2/cssd/ocssd.log. 2010-11-20 10:36:47.487 [cssd(2529)]CRS-1605:**CSSD voting file is online**: ORCL:VOTING\_OCR\_02; details in /ora01/grid/log/nodo2/cssd/ocssd.log. 2010-11-20 10:36:47.493 [cssd(2529)]CRS-1605:**CSSD voting file is online**: ORCL:VOTING\_OCR\_01; details in /ora01/grid/log/nodo2/cssd/ocssd.log. 2010-11-20 10:36:51.459 [cssd(2529)]CRS-1601:**CSSD Reconfiguration complete. Active nodes are nodo1 nodo2 .** 2010-11-20 10:36:54.059 [ctssd(2606)]CRS-2403:The Cluster Time Synchronization Service on host nodo2 is in observer mode. 2010-11-20 10:36:54.375 [ctssd(2606)]CRS-2407:The new Cluster Time Synchronization Service reference node is host nodo1. 2010-11-20 10:36:54.375 [ctssd(2606)]CRS-2401:The **Cluster Time Synchronization Service started on host nodo2.** [client(2662)]CRS-10001:20-Nov-10 10:37 ACFS-9327: Verifying ADVM/ACFS devices. [client(2666)]CRS-10001:20-Nov-10 10:37 ACFS-9322: completed 2010-11-20 10:37:06.597 [/ora01/grid/bin/orarootagent.bin)]CRS-5018:(:CLSN00037:) Removed unused HAIP route: 1.254.0.0 / 255.255.0.0 / 0.0.0.0 / eth6 2010-11-20 10:37:20.282 [crsd(2796)]CRS-1012:**The OCR service started on node nodo2**. 2010-11-20 10:37:20.304 [evmd(2811)]CRS-1401:**EVMD started on node nodo2.** 2010-11-20 10:37:21.909 [crsd(2796)]CRS-1201:**CRSD started on node nodo2.**

Revisando el estado de los recursos del Clusterware, todos están en estado ONLINE, así como sus procesos principales. Esto confirma una vez más, que no existe ningún problema de configuración en el producto:

```
+ASM1:nodo1:/ora01/grid/rdbms/install: crsctl check cluster -all
**************************************************************
nodo1:
CRS-4537: Cluster Ready Services is online
CRS-4529: Cluster Synchronization Services is online
CRS-4533: Event Manager is online
**************************************************************
nodo2:
CRS-4537: Cluster Ready Services is online
```
CRS-4529: **Cluster Synchronization Services is online** CRS-4533: **Event Manager is online** \*\*\*\*\*\*\*\*\*\*\*\*\*\*\*\*\*\*\*\*\*\*\*\*\*\*\*\*\*\*\*\*\*\*\*\*\*\*\*\*\*\*\*\*\*\*\*\*\*\*\*\*\*\*\*\*\*\*\*\*\*

+ASM1:nodo1:/ora01/grid/rdbms/install: crsctl stat res -t

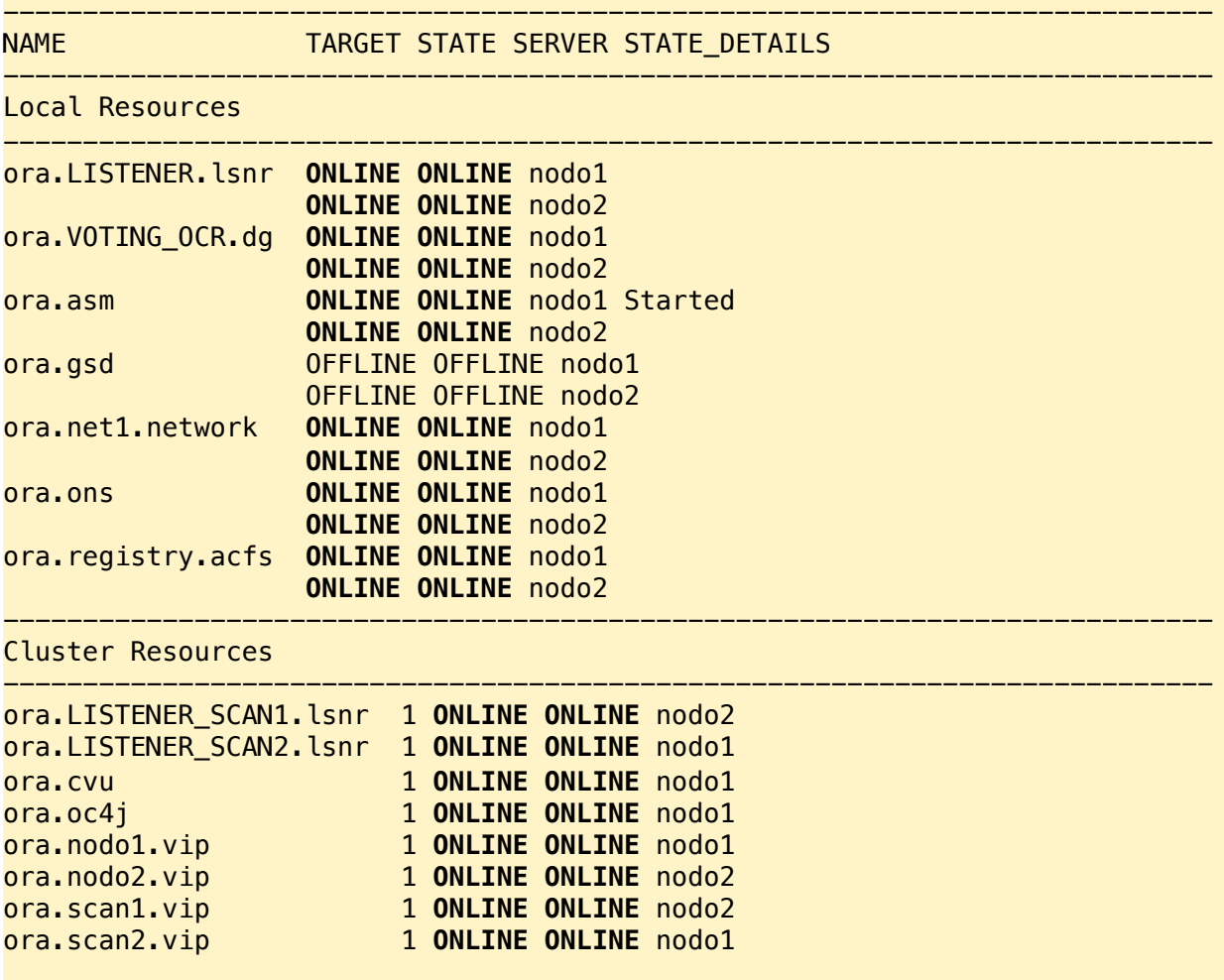

Hasta el momento sabemos que tenemos que encontrar la causa de los siguientes mensajes:

```
/ora01/grid/rdbms/install/rootadd_rdbms.sh: line 79: [: too many arguments
/ora01/grid/rdbms/install/rootadd_rdbms.sh: line 79: [: too many arguments
/ora01/grid/rdbms/install/rootadd_rdbms.sh: line 88: [: too many arguments
```
Inicialmente creí que el problema, era debido al shell que el cliente estaba usando en Linux. Teniendo en mi máquina la misma versión del sistema operativo, le solicité algunos comandos para verificar el shell que tenía el cliente instalado en su cluster, con el objetivo de asegurarme que era el mismo que tenía en mi máquina de pruebas. Sin embargo no encontré ninguna diferencia:

SBTBD24B:nodo2:/tmp/mcasttest: which sh **/bin/sh** SBTBD24B:nodo2:/tmp/mcasttest: which bash **/bin/bash** SBTBD24B:nodo2:/tmp/mcasttest: ls -l /bin/sh lrwxrwxrwx 1 root root 4 Oct 26 07:02 **/bin/sh -> bash** SBTBD24B:nodo2:/tmp/mcasttest: ls -l /bin/bash -rwxr-xr-x 1 root root **801512** Oct 21 2008 **/bin/bash**

Otra hipótesis que tuve, fué que probablemente el script que estaba usando el cliente, tenía algún cambio que estuviera causando el problema. Así que le solicité el script de su instalación, sin embargo lo ejecuté en mi máquina cambiando la variable que apuntaba al ORACLE\_HOME, o directorio de instalación, y no encontré ningún inconveniente. Esto significaba que el script no tenia ningún problema y era el mismo que yo tenía en mi cluster de pruebas.

El siguiente paso, fué empezar a estudiar el script especialmente las líneas 79 y 88, que fueron listadas en los errores las cuales se muestran a continuación:

```
// "rootadd_rdbms.sh"
77 # Update the filemax for current usage
78 # bug 9797468: change value from 6.4M to 6815744 (due to validated 
configs)
79 if [ -z $FSMVAL ] || [ $FSMVAL -lt 6815744 ]; then
80 # Value is less than our 6815744, update it
81 $SYSCTL -q -w fs.file-max=6815744
82 if [ -f $FSMAXFILE ]; then
83 $ECHO 6815744 > $FSMAXFILE
84 fi
85 fi
86
87 # Update the filemax across machine reboots by persisting to /etc/
sysctl.conf
88 if [ $FSMVAL ]; then
```
Estudiando el script encontré, que cuando se hacia referencia a la variable

FSMVAL era cuando estábamos obteniendo el error. En el mismo script aprendí, que esta variable es el valor del parámetro del sistema operativo relacionado con el número máximo de descriptores de archivos:

```
// "rootadd_rdbms.sh"
64 # Read value from /etc/sysctl.conf
65 if [ -w $SYSCTLCONF ]; then
66 while read line
67 do
68 case ${line} in
69 fs.file-max*)
70 # Value exists in /etc/sysctl.conf. Strip space/tabs and store its value.
71 FSMVAL=`$ECHO ${line} | $SED 's/fs.file-max\s*=\s*//g'`
72 ;;
73 esac
74 done < $SYSCTLCONF
75 fi
```
La nueva hipótesis, es que el archivo /etc/sysctl.conf del cliente tiene algún problema por lo que le solicité la salida de los siguientes comandos:

```
sh -x rootsdd rdbms.sh
grep fs.file-max /etc/sysctl.conf
```
El segundo comando confirmó, que el problema es en el archivo que teniá el cliente en su máquina:

```
[rootnodo1 install]# grep file-max /etc/sysconctl.conf
fs.file-max = 6815744 (max number of open files/file descriptors)
fs.file-max = 6815744
```
El mismo comando ejecutado en mi máquina, solo me arrojó la segunda línea. Consultando el manual en línea del archivo sysctl.conf en Linux, confirmé que no se mencionaba el uso de paréntesis para incluir comentarios. Así que se le propuso al cliente la siguiente solución:

1. Remover del archivo /etc/sysctl.conf la linea:

fs.file-max = 6815744 (max number of open files/file descriptors)

- antes y asegurarse que el parámetro esta registrado solamente una vez.

2. Ejecutar el script rootadd rdbms.sh

El cliente entonces nos confirmó que el problema fué solucionado.

### **Problema 2: No es posible accesar las Bases de Datos**

La descripción hecha por el cliente cuando reporto el problema fué la siguiente:

Justo después de llegar el Martes en la mañana alrededor de las 8:45am, los usuarios empezaron a quejarse que no podían entrar a la aplicación de Finanzas. Entonces aproximadamente a las 9:00am otros usuarios empezaban a decir que no podían conectarse a Recursos Humanos. Cuando revisamos el problema, el comando srvctl para ver el estatus de la instancia en el servidor nodo20 no funcionaba, pero el mismo comando trabajaba bien en los servidores nodo21 y nodo22.

Entonces intentamos detener la instancia del nodo20 usando 'srvctl stop instance' pero el programa se bloqueo. Después pedimos al administrador del sistema operativo que reiniciara la máquina 20 a las 10:02. Esto se muestra en el archivo de mensajes del sistema operativo:

Dec 14 10:02:41 nodo20 shutdown: shutting down for system reboot.

Una vez que el servidor 20 fué reiniciado todos podían accesar a Finanzas y Recursos Humanos. Supongo que nodo20 estaba congelado pero no entiendo porque.

La versión del Oracle Clusterware is 11.1.0.6.0 y la versión de la Base de Datos es 10.2.0.4

La información que nos envió el cliente cuando abrio él reporte, fueron los archivos de bitácora de las instancias de las Bases de Datos. Así que lo primero que hice fué confirmar el problema. De los archivos de bitácora hice la lista de eventos reportados en las dos Bases de Datos, incluyendo el tiempo, la instancia y una breve descripción de lo que sucedio. Esta lista de eventos me ayudó a entender mejor lo que estaba sucediendo. Para la primera de ellas, encontré errores relacionados a un recurso llamado *CF-0-0,* el cual es un recurso global para actualizar el archivo de control de la Base de Datos:

### En Dic 14. Base de Datos: BD1

```
08:29:30 1 ORA-00240: control file enqueue held for more than 120 seconds
08:39:32 1 hasta 08:57:50 se obtuvieron systemstate dumps
09:09:31 1 ORA-00494: enqueue [CF] held for too long (more than 900 seconds)
            by 'inst 1, osid 8117'
09:09:38 1 tres nuevos systemstate dumps fueron producidos
09:10:31 1 Killing enqueue blocker (pid=8117) on resource CF-0-0
09:11:32 1 hasta 09:15:31 se obtuvieron systemstate dumps
09:17:29 1 ORA-00240: control file enqueue held for more than 120 seconds
09:27:32 1 se produjo un systemstate dump
09:27:49 1 ORA-00494: enqueue [CF] held for too long (more than 900 seconds) 
            by 'inst 1, osid 8115'
09:27:53 1 hasta 09:28:12 se obtuvieron systemstate dumps
09:28:28 1 ORA-00494: enqueue [CF] held for too long (more than 900 seconds)
            by 'inst 1, osid 8117'
09:28:37 1 hasta 09:31:31 se obtuvieron systemstate dumps
09:32:31 1 Killing enqueue blocker (pid=8115) on resource CF-0-0
09:37:31 1 se produjo un systemstate dump 
09:38:31 1 Killing enqueue blocker (pid=8115) on resource CF-0-0
09:40:44 1 ORA-00445: background process "ARC0" did not start after 120 secs
09:42:33 1 PMON failed to delete process, see PMON trace file
09:43:32 1 hasta 09:44:53 se obtuvieron systemstate dumps
09:53:31 1 ORA-00494: enqueue [CF] held for too long (more than 900 seconds) 
            by 'inst 1, osid 8117'
10:03:21 1 Timed out trying to start process O001
10:03:21 1 ksvsubmit: Process(O001) creation failed ERROR: Failed to connect 
with connect string: (DESCRIPTION=(ADDRESS=(PROTOCOL=beg)(PROGRAM=/opt/oracle/
product/11.1.0/asm_1/bin/oracle)(ARGV0=oracle+ASM1)(ENVS='ORACLE_HOME=/opt/
oracle/product/11.1.0/asm_1,ORACLE_SID=+ASM1')(ARGS='(DESCRIPTION=(LOCAL=YES)
(ADDRESS=(PROTOCOL=beq)))'))(enable=setuser))
10:03:24 1 ORA-15055: unable to connect to ASM instance
10:03:24 1 ORA-00028: your session has been killed (arc1)
10:03:28 1 ORA-15064: communication failure with ASM instance
10:03:30 1 Instance terminated by ASMB
10:14:39 1 Instance started
- otras instancias:
08:40:06 2 hasta 10:00:54 estuvo generando archivos de systemstate dumps.
10:04:43 2 muestra una reconfiguracion con instances 2 y 3
```
08:40:06 3 hasta 10:00:54 estuvo generando archivos de systemstate dumps. 10:04:43 3 muestra una reconfiguracion con instances 2 y 3

Es sabido que CF-0-0 es un recurso, que de ser bloqueado por un proceso puede ocasionar que la Base de Datos no pueda seguir operando y se quede sin responder a las sesiones de usuarios. El manejador puede intentar resolver la situación automáticamente matando a el proceso que tiene CF-0-0. Pero en este caso, es posible observar que inclusive el proceso que lo tenía, cuyo identificador a nivel sistema operativo era 8115, no era terminado.

Cuando revisé los archivos de la segunda Base de Datos del mismo nodo20 encontré la misma situación:

#### Base de Datos: BD2

08:12:14 1 **ORA-00240: control file enqueue held for more than 120 seconds** 08:15:45 1 ORA-00240: control file enqueue held for more than 120 seconds 09:17:26 1 se produjo un systemstate dump 09:17:46 1 **ORA-00494: enqueue [CF] held for too long (more than 900 seconds) by 'inst 1, osid 32580'** 09:17:49 1 se produjo un systemstate dump 09:18:12 1 **ORA-00494: enqueue [CF] held for too long (more than 900 seconds) by 'inst 1, osid 32578'** 09:18:14 1 hasta 09:51:06 se generaron varios systemstate dumps 10:03:21 1 ORA-07445 [ksxpsigosderr()+167] ORA-27303: additional information: requested interface 192.168.149.5 not found 10:03:22 1 Process O001 died, see its trace file 10:03:22 1 ksvsubmit: Process(O001) creation failed ERROR: Failed to connect with connect string:(DESCRIPTION=(ADDRESS= (PROTOCOL=beq)(PROGRAM=/opt/oracle/product/11.1.0/asm\_1/bin/oracle) (ARGV0=oracle+ASM1)(ENVS='ORACLE\_HOME=/opt/oracle/product/11.1.0/ asm\_1,ORACLE\_SID=+ASM1')(ARGS='(DESCRIPTION=(LOCAL=YES)(ADDRESS= (PROTOCOL=beq)))'))(enable=setuser)) 10:03:25 1 unable to connect to ASM instance 10:03:28 1 ORA-15064: communication failure with ASM instance 10:03:30 1 Instance terminated by ASMB 10:14:42 1 instance started - las otras instancias: 09:18:00 2 hasta 09:51:58 genero systemstate dumps 10:04:43 2 muestra una reconfiguracion con instances 2 y 3

09:18:00 3 hasta 09:51:47 genero systemstate dumps 10:04:43 3 muestra una reconfiguracion con instances 2 y 3

Debe de notarse que aparentemente el problema se dió en la máquina 1 solamente, afortunadamente tenemos los archivos de trace systemstate, para poder seguir investigando más detalles de la situación. Hay tambien otros errores que apuntan al sistema operativo pero aún no se porque surgieron o si están relacionados al bloqueo de *CF-0-0*. También noté que hay errores relacionados a la comunicación con las instancia ASM del nodo 1.

Usando los archivos de trace systemstate es necesario identificar al proceso que estaba bloqueando al recurso para eso tenemos que buscar la instancia maestro del recurso, ya que tiene la información global del recurso, y ahí precisamente podemos saber que instancia es la que tenía el recurso:

```
// instancia master (2)
    ----------resource 0x0x150ef3048----------------------
resname : [0x0][0x0],[CF]
Local node : 1
dir node : 1
master_node : 1
..
GRANTED_Q :
lp 0x15f3d1b58 gl KJUSERCR rp 0x150ef3048 [0x0][0x0],[CF]
master 1 gl owner 0x15f243568 possible pid 22476 xid F000-0000-0000000C bast 
0 rseq 22 mseq 0 history 0x9a5 open opt KJUSERDEADLOCK KJUSERIDLK
lp 0x15a587e88 gl KJUSERPR rp 0x150ef3048 [0x0][0x0],[CF]
master 1 owner 0 bast 0 rseq 5 mseq 0xb09eb08d history 0x3a7d8d8d
open opt KJUSERNO_XID
CONVERT_Q:
..
```
A partir de ésta información podemos concluir que el proceso se encontraba en la instancia 1 y tenia el recurso en modo de Lectura Restringida. Entonces revisando el mismo trace pero de la primera instancia pude encontrar el proceso que estaba bloqueando el recurso, el cual tenia el identificador 8117:

```
// instancia holder(1)
```
GRANTED 0 : lp 0x15a5fa018 gl **KJUSERPR** rp 0x153f0dcb0 [0x0][0x0],[CF] master 1 gl owner 0x15b275598 possible **pid 8117** xid 21000-0001-00000002 bast 0 rseq 5 mseq 0 history 0x14951495 open opt KJUSERDEADLOCK KJUSERIDLK

```
lp 0x15f3d1b58 gl KJUSERCR rp 0x153f0dcb0 [0x0][0x0],[CF]
master 1 gl owner 0x15f243568 possible pid 7823 xid F000-0000-0000000C bast 0 
rseq 5 mseq 0 history 0x9a5 open opt KJUSERDEADLOCK KJUSERIDLK
```
A continuación se presentan los detalles del proceso 8117, como son las funciones que estaba ejecutando y el estado de la sesión:

```
// instancia holder
..
 O/S info: user: oracle, term: UNKNOWN, ospid: 8117
OSD pid info: Unix process pid: 8117, image: oracle@mihqplentrac20.aaa-
acg.net (ARC1)
Short stack dump:
ksdxfstk()+32<-ksdxcb()+1547<-sspuser()+111<-__funlockfile()+64<-
__GI_semtimedop()+12<-sskgpwwait()+265<-skgpwwait()+162<-kslwaitns_timed()
+1065<-kskthbwt()+237<-kslwait()+228<-ksvsubmit()+1320<-kfncSlaveSubmit()
+49<-kfncFileIdentify()+572<-kfioIdentify()+1018<-ksfd_osmopn()+1138<-ksfdopn
()+1014<-kcropn()+914<-kcroio()+9<-kcrrgfi()+4133<-kcrrprep()+246<-kcrrdmx()
+3720<-kcrrdim()+652<-kcrrwkx()+6598<-kcrrwk()+1210<-ksbabs()+562<-ksbrdp()
+794<-opirip()+616<-opidrv()+582<-sou2o()+114<-opimai_real()+317<-main()
+116<-__libc_start_main()+219<-_start()+42
..
  service name: SYS$BACKGROUND
  waiting for 'KSV master wait' blocking sess=0x(nil) seq=8204 wait time=0
seconds since wait started=582
               =0, =0, =0 Dumping Session Wait History
    for 'KSV master wait' count=1 wait_time=617701
               =0, =0, =0
```
En este caso, las funciones que el proceso estaba ejecutando, así como el evento de espera nos confirman que el proceso estaba bloqueado, esperando por una respuesta de la instancia ASM. Es importante mencionar que en este punto entonces solicitamos al cliente que no enviara:

- 1. Archivos de alert y de trace de las instancias de ASM de cada uno de los nodos, asegurándose que contengan la información cuando tuvimos el problema.
- 2. Archivos de Estadísticas del sistema operativo, de ser posible el OS Watcher de cada nodo.
- 3. Archivos de log del sistema operativo de cada máquina.

Una vez que el cliente nos envió la información, aunque faltaban los archivos de la tercera instancia de ASM y el OS Watcher, procedí a hacer un análisis de la situación, incluyendo primero los eventos que fueron reportados en los archivos de bitácora de las instancias ASM, en esta ocasión incluyendo ambas instancias:

```
08:49:05 2 Immediate Kill Session: sess: 0x70f5bc20 OS pid: 20301
08:52:28 1 Immediate Kill Session: sess: 0x70f6e728 OS pid: 16234
08:54:31 1 Immediate Kill Session: sess: 0x70f63c48 OS pid: 17176
09:01:38 1 Immediate Kill Session: sess: 0x70f53bf8 OS pid: 21276
09:06:06 1 Immediate Kill Session: sess: 0x70f43ba8 OS pid: 24043
09:09:32 1 hasta 09:18:14 se generaron tres systemstate dumps
09:10:07 2 hasta 09:29:05 se generaron cinco systemstate dumps
09:24:31 1 Immediate Kill Session: sess: 0x70f4e688 OS pid: 2032
09:27:51 1 hasta 09:28:30 se generaron dos systemstate dumps
09:34:04 2 Immediate Kill Session: sess: 0x70f59168 OS pid: 23364
09:36:08 1 Immediate Kill Session: sess: 0x70f43ba8 OS pid: 10450
09:37:28 1 Immediate Kill Session: sess: 0x70f53bf8 OS pid: 11359
09:53:32 1 se generaron un systemstate dumps 
09:54:07 2 se generaron un systemstate dumps
10:03:12 1 Errores: (3 procesos reportaron los mismos errores)
            ORA-27508: IPC error sending a message
            ORA-27300: OS system dependent operation:sendmsg failed
            ORA-27301: OS failure message: Invalid argument
            ORA-27302: failure occurred at: sskgxpsnd1
10:03:19 1 network interface with IP address 192.168.149.5 no longer 
            operational
10:03:28 1 instancia terminada por lmd0
10:04:05 2 Immediate Kill Session: sess: 0x70f59168 OS pid: 14575
10:04:40 2 Se realizo una reconfiguracion con las instancias 2 y 3.
10:14:31 1 instancia reiniciada
```
Debe hacerse notar que se generaron tambien archivos de trace systemstate que nos permitieron analizar lo que estaba sucediendo en ASM. Es interesante mencionar, que en la primera instancia de ASM, la que estaba ejecutándose en

el primer nodo, también reportó problemas relacionados al sistema operativo.

Revisando los traces, identifiqué los procesos de ASM por los que estaban esperando los procesos de las instancias de Base de Datos, que a su vez estaban bloqueando el recurso CF-0-0. Aquí esta uno de ellos, ambos mostraban el mismo estado:

```
// systemstate dump +ASM1
PROCESS 23:
..
     O/S info: user: oracle, term: UNKNOWN, ospid: 7003
     OSD pid info: Unix process pid: 7003, image:
oracle@mihqplentrac20.aaa-acg.net (TNS V1-V3)
     Short stack dump:
<-ksedsts()+315<-ksdxfstk()+32<-ksdxcb()+1764<-sspuser()
+112<-0000003D9980C5B0<-__poll()+47<-ntevpque()+307<-ntevqone()+34<-nsevwait
()+5721<-clsc_nswait()+1503<-clsc_select_ext()+394<-clsc_receive_wait()+631<-
clscreceive()+1985<-clsc_auth_recv()+327<-clsaauthmsg()+248<-clsavalidate()
+586<-clsc_auth_sync()+402<-clscconnect()+2963<-proac_init()+1151<-proa_init
()+9193<-procr_init_ext2()+435<-procr_init_ext()+77<-clsss_init_ocr()+250<-
clsssinit()+3006<-kgxgncin()+382<-kfmsInit()+108<-kfmsSlvReg()+1147<-
kfmdSlvOpPriv()+3450<-kfmEnslave()+33<-kfddsGet()+1816<-kfcInitRq()+527<-
kfcReadBlk()+224<-kfcReadBuffer()+1580<-kfcGet0()+21092<-kfcGet1Priv()+964<-
kfcGetPriv()+213<-kffLoadInDirXPs()+971<-kffSendMap()+1752<-kffIdentify()
+2117<-kfnsFileIdentify()+625<-kfnDispatch()+81<-opiodr()+1178<-ttcpip()
+1211<-opitsk()+1455<-opiino()+1026<-opiodr()+1178<-opidrv()+580<-sou2o()
+90<-opimai_real()+145<-ssthrdmain()+177<-main()+215<-__libc_start_main()
+219<-_start()+42
..
     Dumping Current Wait Stack:
      Not in wait; last wait ended 3741297302 usecs ago <-- 3741 secs
    Wait State:
      auto_close=0 flags=0x20 boundary=(nil)/-1
     Dumping Session Wait History:
      0: waited for 'GCS lock open S'
        group=2, obj#=100, block#=80000000
        wait_id=30 seq_num=31 snap_id=1
       wait times (usecs) - snap=217 exc=217 total=217
       wait times (usecs) - max=1250000
       wait counts (exc) - calls=1 os=1
        occurred after 102 microseconds of elapsed time
..
```
Basándome en las funciones que estaban ejecutando los procesos, llegué a la conclusión de que estaban esperando por el Clusterware, en particular por el proceso que mantiene la información del archivo de Registro del Clusterware (OCR).

Sobre los archivos de log del sistema operativo realmente no había errores solo encontré el tiempo que se inicio el proceso de reiniciar la máquina, pero esto me ayudó a entender los errores de sistema operativo reportados en las instancias de Base de Datos y de ASM, los cuales fueron causados por el mismo proceso de reiniciado de la máquina:

Dec 14 10:02:41 nodo20 shutdown: shutting down for system reboot Dec 14 10:02:41 nodo20 init: Switching to runlevel: 6

En este punto entonces le solicitamos al cliente, que nos enviara los archivos de log del Clusterware de todos los nodos:

Enviar los archivos de log del Clusterware de cada nodo usando el script diagcollection.pl

Revisando los archivos de log del Clusterware, en particular del proceso que mantiene la información del Registro del Clusterware, realmente no encontré ningún error que explicara ésta situación. En el nodo 1 solo encontré mensajes que significan, que el proceso al manejar los recursos tuvo problemas con los procesos que creó. Debe hacerse notar que los mensajes sucedieron antes de que las instancias de Base de Datos reportaran bloqueo en el recurso CF-0-0*,*  por lo que no deben de estar relacionados:

```
// crsd.log nodo 1
```

```
2010-12-14 08:06:01.165: [ CRSEVT][1493350752] CAAMonitorHandler :: 0:Could 
not join /crs/oracle/product/11.1.0/crs/bin/racgwrap(check)
category: 1234, operation: scls_process_join, loc: childcrash, OS error: 0, 
other: Abnormal termination of the child
```
2010-12-14 08:06:01.166: [ CRSEVT][1493350752] CAAMonitorHandler :: 0:Action Script /crs/oracle/product/11.1.0/crs/bin/racgwrap(check) timed out for ora.mihqplentrac20.vip! (timeout=60) 2010-12-14 08:06:01.166: [ CRSAPP][1493350752] CheckResource error for  $ora.mihqplanetrac20.vip error code = -2$ ..

Para entender mejor la situación listé los síntomas y sus causas en la siguiente tabla. De ella se desprende que el síntoma 3 y 4, fué causado cuando de renició la máquina. Los demás síntomas fueron causados por el síntoma 6, que en sí es el problema que tenemos que resolver:

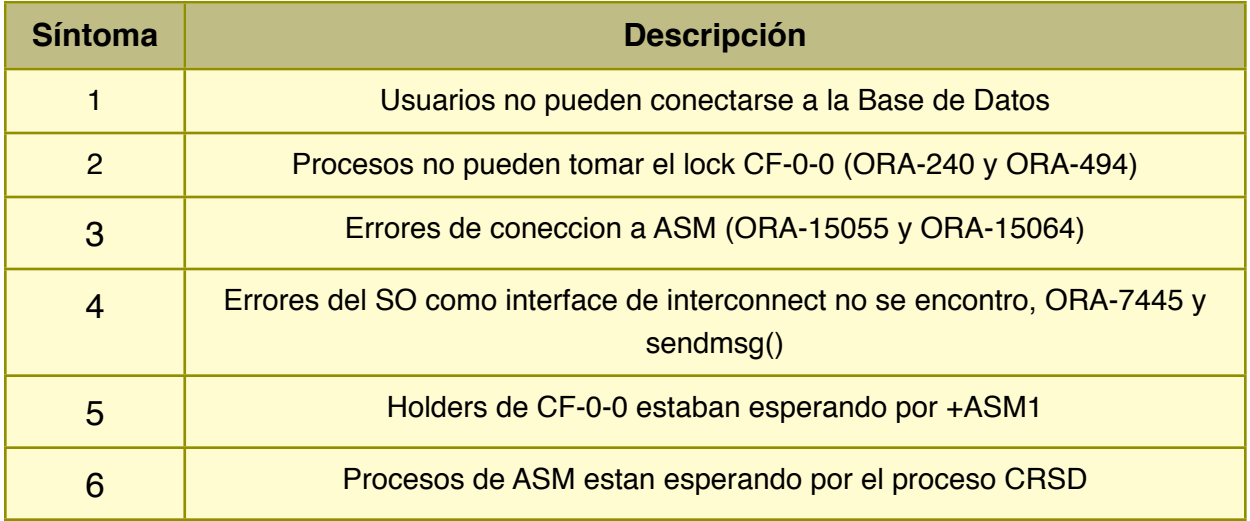

Desafortunadamente no es posible saber porque el Clusterware causó esta situación, así que el diagnóstico y plan de acción que se le dió al cliente fué:

El problema de que los usuarios no podían conectarse a las Base de Datos, se debió a que existieron procesos en cada instancia del nodo 1 que estaban bloqueando el recurso CF-0-0. Dichos procesos a su vez estaban esperando por la instancias +ASM1.

Después de revisar los traces en las instancias ASM, concluí que también había procesos de ASM1 bloqueados que estaban esperando por el Clusterware tratando de accesar la información del Registro del Clusterware.

Desafortunadamente no tenemos reportada una situación similar y no contamos con la información suficiente para explicar la causa de este problema, por lo que sugiero el siguiente plan de acción:

1. Instalar y configurar OSW para obtener estadísticas a nivel sistema

operativo.

- asegurarse de configurar los intervalos de recolección de datos cada 30 o 60 segundos en cada una de las máquinas. 2. Si el problema surge nuevamente obtener 3 o 4 callstacks en los procesos crsd.bin y ocssd.bin. Para esto es necesario: a. Identificar el PID de crsd.bin y ocssd.bin b. ejecutar como el usuario root: date pstack PID\_CRSD pstack PID\_OCSSD << esperar 2 min y repetir los pasos anteriores >> - es necesario ejecutar los comandos en cada máquina del cluster. 3. Despues de obtener la información del punto anterior matar el proceso CRSD usando: kill PID\_CRSD - el comando no ocasiona ningún problema en la Base de Datos. El proceso CRSD será recreado por el Clusterware automáticamente.

En esta situación no se le pudo dar la solución al cliente, pero si se generó un plan de acción que puede ayudarnos a capturar información adicional y continuar con el análisis del problema.

Así mismo, se le dio una alternativa que puede ayudarnos a recuperarnos del problema, más rápido sin necesidad de reiniciar la máquina.